## **Table of Contents**

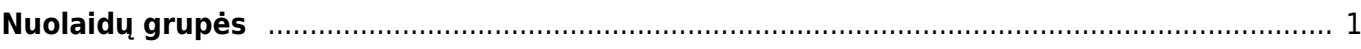

## <span id="page-2-0"></span>**Nuolaidų grupės**

Galime sukurti tam tikras nuolaidų grupes ir jas priskirti prekių kortelėms.

- 1. Eikite NUSTATYMAI → Pardavimo nustatymai → Nuolaidų grupės ir spauskite F2-NAUJAS. Atsidariusiame lange įrašykite kodą, pavadinimą ir išsaugokite.
- 2. Eikite BENDRAS → Dokumentai → Prekės, atsidarykite prekės kortelę ir lauke "Nuolaidų grupė" parinkite reikiamą nuolaidą.

Tuomet įterpus tas prekes į pardavimo užsakymus ar sąskaitas po išsaugojimo virš eilučių atsiras nuolaidų grupių skiltis ir galėsite visoms tos grupės prekėms priskirti nuolaidos dydį.

Pavyzdys:

- Yra sukurta nuolaidų grupė kodu "ZVAKES" ir ši nuolaidos grupė nurodyta prekės kortelėje "ZVAKE";
- Įterpus šią prekę į pardavimo pasiūlymą/užsakymą/sąskaitą dokumente atsirado skiltis "Nuolaidų grupė";
- Įrašius nuolaidos dyį ir paspaudus "Pridėti" ta nuolaida prisitaiko toms eilutėms, kurių prekės turi nuolaidos grupę "ZVAKES".

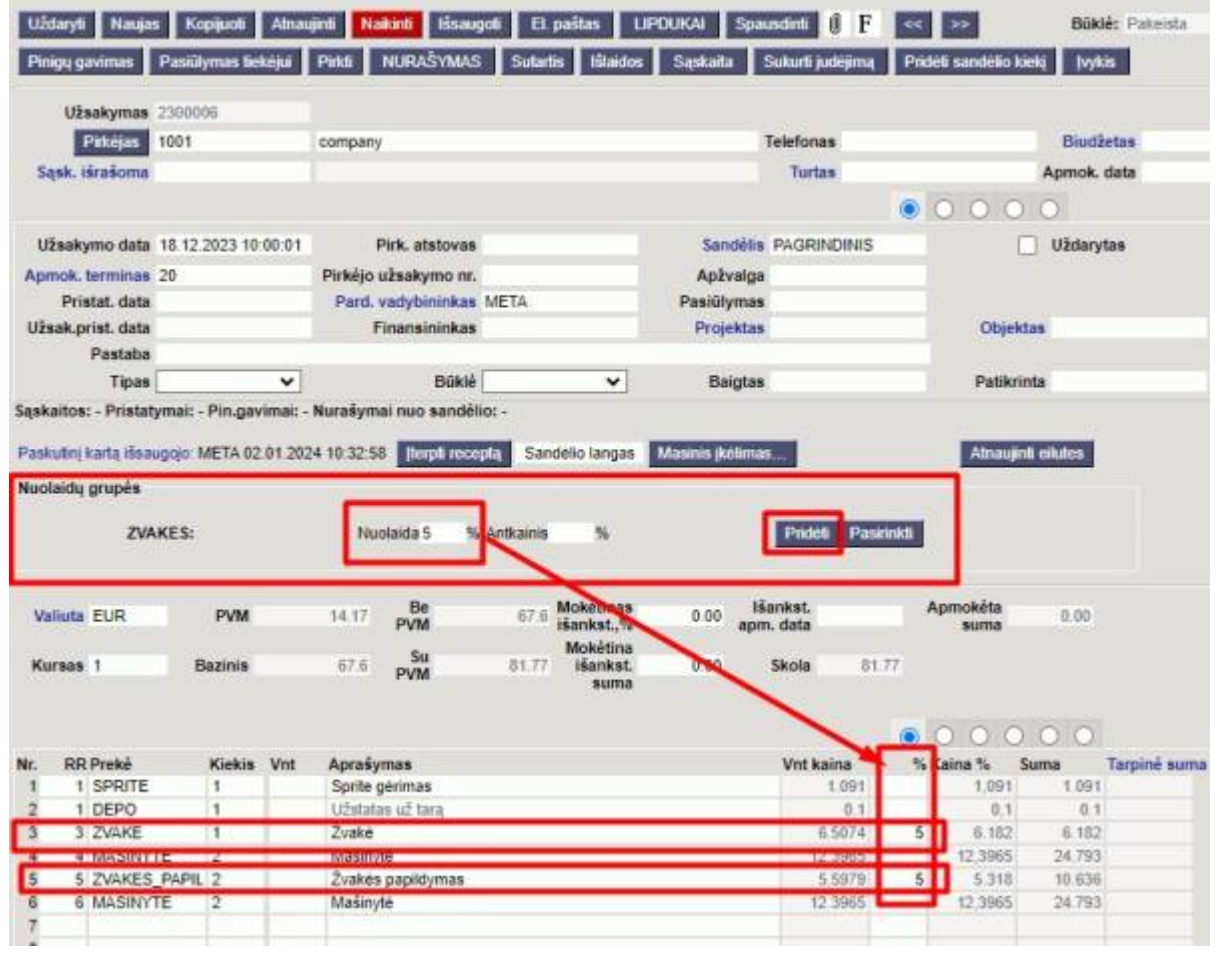

From: <https://wiki.directo.ee/> - **Directo Help**

Permanent link: **[https://wiki.directo.ee/lt/settings\\_nuolaidu\\_grupes?rev=1703681454](https://wiki.directo.ee/lt/settings_nuolaidu_grupes?rev=1703681454)**

Last update: **2023/12/27 14:50**